**This visual guide will help you quickly and easily reset your Okta Verify enrolment. You will need internet access on a web browser, your previously enrolled smartphone** and **access to your** 

**backup MFA factor** (if enrolled).

## **For information on cybersecurity, visit Unimelb.edu.au/cybersecurity**

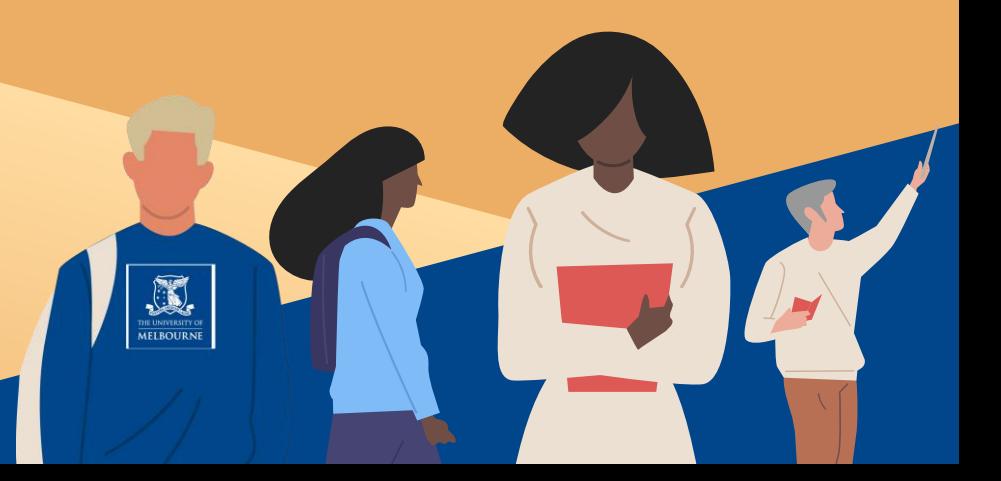

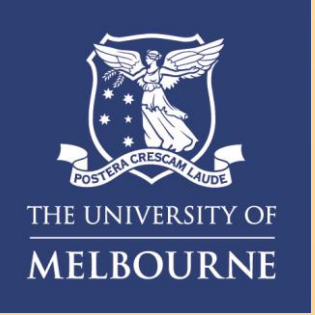

## How to **Reset your Okta Enrolment**

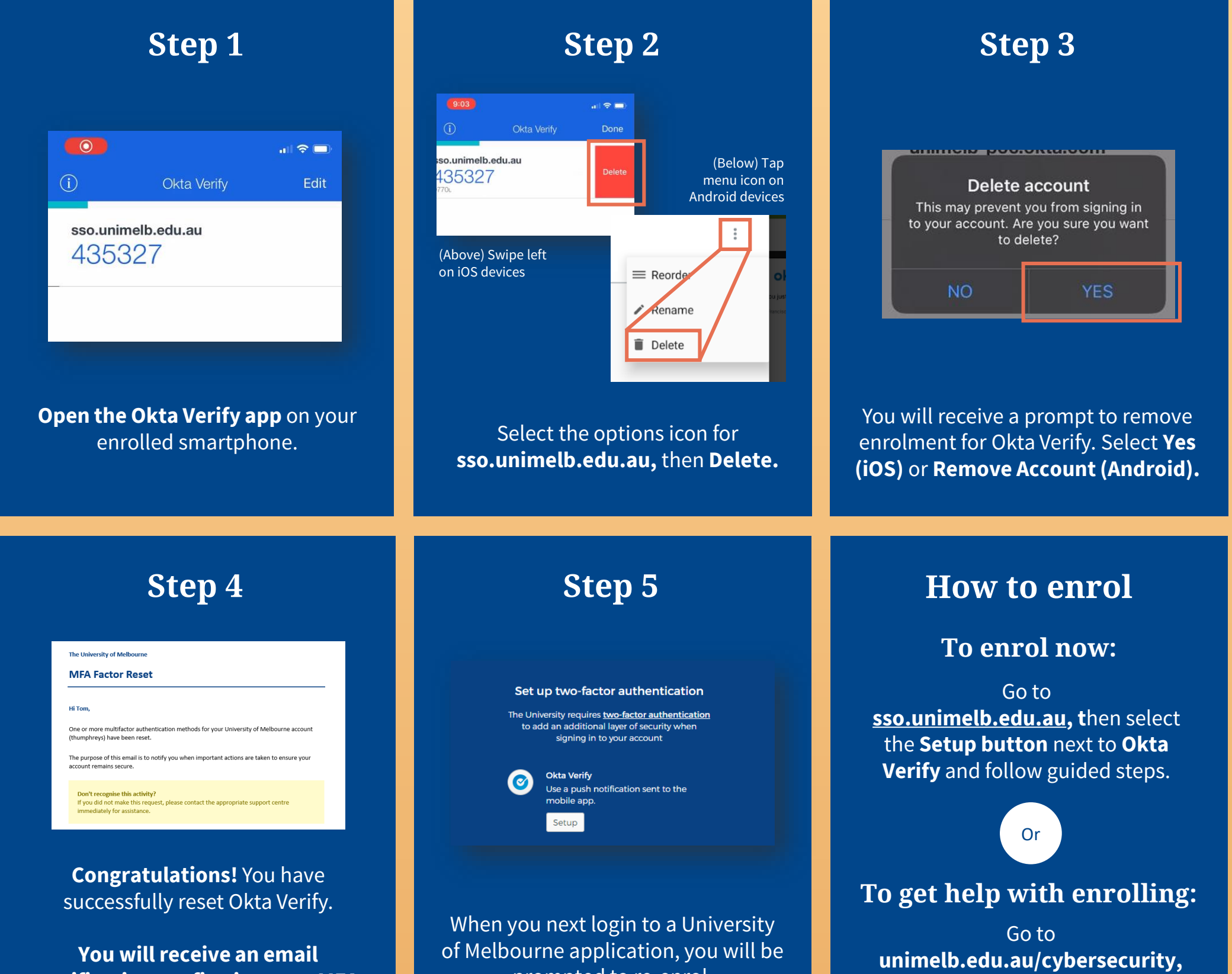

## **notification confirming your MFA factor reset.**

prompted to re-enrol.

**t**hen select the **Enrolling for MFA** tab and follow enrolment video guides.

**Need help with MFA?** If you require further assistance, please contact the Service Centre (Staff) or Stop 1 (Students).